## Posting Final Marks for Teachers: Withdrawn Students

Update: October 25, 2016

When students are withdrawn from a class after a transcript record has been created for that student, whether by a previous post by a teacher or from the office posting course dates, **a W must be entered in the final mark column from the Withdrawn** students tab in gradebook by teachers before posting final marks for the class.

## Rationale:

Administrators, counsellors and administrative assistants are trained that when withdrawing a student from a class after a transcript record exists for the class for that student the user must enter a **W** in the final marks column, ensure a **0.0** credit value exists and enter in a completion date. This maintains the integrity of the record for accuracy and in ensures transparency in case of a ministry audit.

When teachers post final marks for their classes any <u>withdrawn students are still connected to the class</u> and can be viewed from the *Withdrawn* students view. The result is that the transcript record indicating a W, entered by the user who withdrew the student, is overwritten by the teacher post with a blank value. The W no longer exists.

## **Solution:**

1. When teachers post their **final marks** for any course they must enter in the required information for all enrolled students.

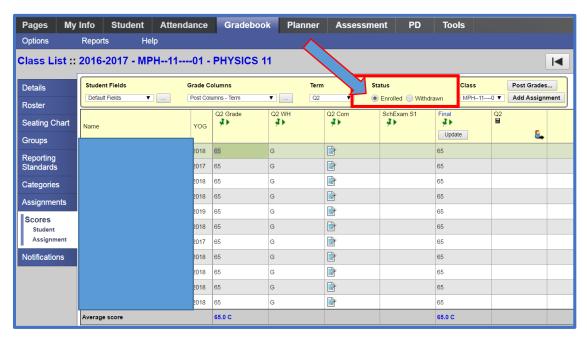

2. Select the Withdrawn students radio button

Enter a **W** for all withdrawn students (Enter the **W** for the first student on the list and use **CNTL>D** to fill down to all students)

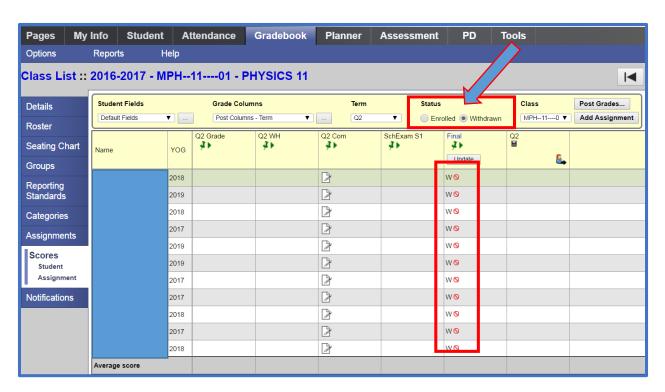

Select the Post Grades...button.

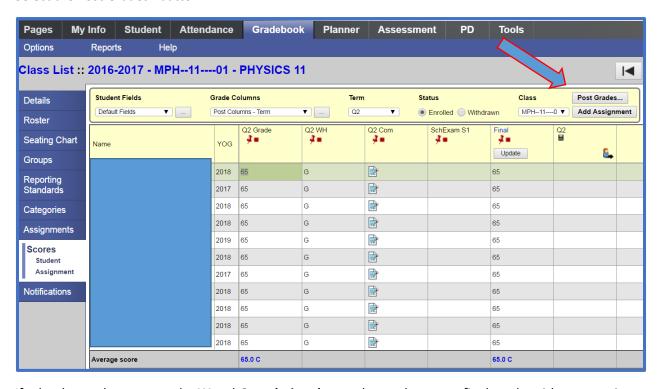

If school users have entered a *W* and *Completion date* and a teacher posts final marks without entering a *W* for withdrawn students the school may identify these records from the *Grades TT>Transcript side tab*. Select the filter: *No Student Schedule Equivalent*. Sort by the *Final Marks* column or Query for Final Mark Is Empty? and mass update to W. \*Note the Completion date may change as a result of the teacher posting final marks.